## Comment utiliser «Mes réservations» Sur votre smartphone

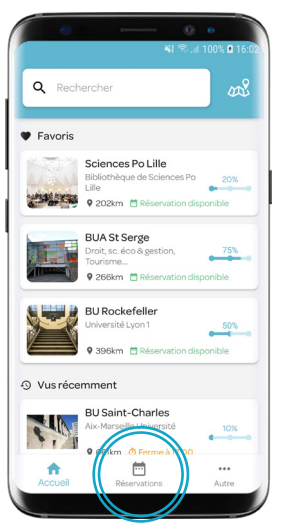

Je télécharge gratuitement l'application «Affluences» pour accéder à l'onglet «Réservations»

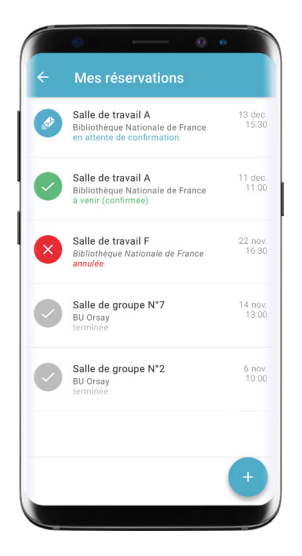

Toutes mes réservations sont maintenant disponibles sur mobile !

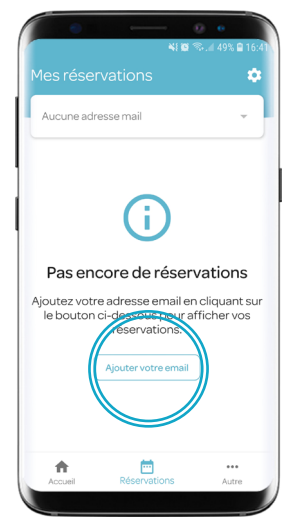

J'ajoute l'adresse mail que j'utilise pour réserver - à confirmer depuis le mail de confirmation envoyé

## Foire aux questions

## Comment annuler ma réservation ?

Il vous suffit de sélectionner la réservation à venir (en vert) et de cliquer sur «Annuler»

## Pouquoi n'ai-je pas reçu mon mail de confirmation ?

Dans 99% des cas, le problème vient d'une erreur dans l'adresse mail indiquée soit à cause d'une faute de frappe soit parce que l'adresse mail n'est pas fonctionnelle.